|     |                                                             | Pag  |
|-----|-------------------------------------------------------------|------|
| 1.  | Introduction                                                | 4    |
| 2.  | Scope of delivery                                           | 5    |
| 3.  | Intended use                                                | 5    |
| 4.  | Symbols                                                     | 6    |
| 5.  | Safety instructions.                                        |      |
| 6.  | Product overview                                            |      |
| 0.  | a) Media Player                                             |      |
|     | b) IR Remote Control                                        |      |
| 7.  | Commissioning                                               | 11   |
|     | a) Inserting / replacing batteries in the IR remote control |      |
|     | b) Connecting to the television and HIFI system             | 11   |
|     | c) Connecting external memory                               | . 12 |
|     | d) Connecting to the power supply                           | . 12 |
| 8.  | Setting up the product                                      | . 13 |
|     | a) Audio                                                    | . 13 |
|     | b) Video                                                    | . 14 |
|     | c) System                                                   | . 15 |
|     | d) Other Features                                           | . 15 |
| 9.  | Connecting to a network                                     | . 16 |
|     | a) Connecting a LAN network (wired)                         | . 16 |
|     | b) Connecting a WLAN network (wireless)                     | . 18 |
| 10. | Network services (File Sharing)                             | . 19 |
| 11. | Playing media                                               | . 20 |
|     | a) HDD media                                                | . 20 |
|     | b) DVD                                                      | . 20 |
|     | c) PC medium                                                | . 20 |
|     | d) UPnP                                                     | . 21 |
|     | e) Playlists                                                | . 21 |
|     | f) Search                                                   | . 21 |
| 12. | Plaving video                                               | . 22 |

|     |                                     | Page |
|-----|-------------------------------------|------|
| 13. | Playing audio                       | 24   |
| 14. | Displaying pictures                 | 25   |
| 15. | Copying files                       | 26   |
| 16. | Media from the Internet             | 27   |
|     | a) BitTorrent function              | 27   |
|     | b) Flickr (Online picture platform) | 28   |
| 17. | Maintenance and care                | 29   |
| 18. | Disposal                            | 29   |
| 19. | Troubleshooting                     | 30   |
| 20. | Technical data                      | 31   |
|     |                                     |      |

# 1. Introduction

Dear Customer,

Thank you for purchasing this product.

The product meets the requirements of the current European and national guidelines. To maintain this status and to ensure safe operation, you as the user must observe these operating instructions!

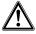

Please read the operating instructions completely and observe the safety and operating notices before using the product.

All company names and product names are trademarks of their respective owners. All rights reserved.

In case of any technical inquiries, contact or consult:

**Germany:** Tel. no.: +49 9604 / 40 88 80

Fax. no.: +49 9604 / 40 88 48

e-mail: tkb@conrad.de

Mon. to Thur. 8.00am to 4.30pm

Fri. 8.00am to 2.00pm

# 2. Scope of delivery

- · Media Player HD
- · Mains adapter
- · IR Remote Control
- HDMI cable
- · 2 Micro / AAA type batteries
- · Operating instructions

# 3. Intended use

The product is intended to play multimedia files (videos, MP3s, pictures). You can also connect USB hard disks / USB sticks and eSATA hard disks. A supplied mains adapter is used for power supply. It is operated with a supplied IR remote control.

The product is intended for dry indoor use only.

All safety instructions and notes on operation in these operating instructions must be observed at all times. These instructions not only protect the device but also and in particular your health. Please read through the operating instructions carefully before using the product. Keep them in a safe place for future reference.

# 4. Symbols

Hazard warnings and signs are clearly marked in the operating instructions. The following symbols are used:

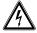

The symbol with lightning inside the triangle is used to indicate a health hazard, e.g. by electric shock.

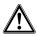

The symbol with the exclamation mark inside the triangle indicates particular hazards during handling, operation or control.

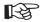

This symbol denotes information provided to improve understanding of the procedures.

# 5. Safety instructions

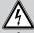

The guarantee/warranty will be void if damage occurs due to failing to comply with the operating instructions! We will not assume any responsibility for consequential damage!

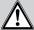

Nor do we assume liability for property damage or physical injury caused by improper use or failure to observe the safety instructions. In such cases the warranty/guarantee is void.

### General safety instructions

- For reasons of safety and approval (CE), the product must not be converted and/or modified without authorisation.
- Please consult a specialist in case of doubts about correct operation or product safety.
- The product is not a toy and should be kept out of the reach of children. Particular care must therefore be exercised if children are around.
- Do not leave any packaging material unattended. It may become a dangerous toy for children.

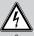

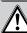

- If you sell or pass on this product to a third party, always include these Directions for Use.
- Observe also the safety instructions in the individual sections of these Operating Instructions.
- The product must not be exposed to extreme temperatures, direct sunlight, humidity, intense vibration or heavy mechanical strain. This could lead to malfunction or a defect.
- Never place the product on an unstable surface. It will cause injury if allowed to fall
- Never turn on the product immediately after it has been brought from a cold room into a warm one. The condensation water produced as a result could destroy the product. Allow the appliance to reach room temperature before switching it on. Wait until the condensation water has evaporated.
- Handle the product with care. It can be damaged by impact, blows or when dropped even from a low height.
- The product must not be used if defective either in whole or in part. It may only be repaired by a qualified person.
- · Make sure that the product is not exposed to dust, dirt, oil or grease.
- The product should always be used in a well ventilated area. Never operate the product when it is covered.
- If it can be assumed that safe operation is no longer possible, the device must be turned off and precautions are to be taken to ensure that it is not used unintentionally.
- The mains adapter must not be plugged in or pulled out with wet hands.
- Never pull on the cables of the wall power supply. Always pull the wall power supply out of the mains socket by the housing.
- When setting up the product, make sure that the mains cable is not squashed or damaged by sharp edges.
- Remove the power unit from the wall socket if the product is not in use for a longer period of time.
- Always pull the wall power supply out of the mains socket before cleaning the product.
- For safety reasons, disconnect the mains adapter from the mains socket during thunderstorms.
- If you have questions which remained unanswered in these operating instructions, please contact our technical customer service.

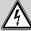

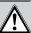

- Use the product only with the mains adapter supplied. If the housing of the mains adapter or of the product exhibits a defect, disconnect the mains adapter er from the power supply immediately and contact your dealer.
- Never install the device close to heat sources that generate heat, such as radiators, ovens or other devices (e.g. amplifiers).
- Operation is permissible only in dry indoor conditions. The product must not become damp or wet as this poses the risk of a fatal electric shock! Never touch the product with wet hands.

#### Battery / rechargeable battery instructions (IR remote control)

- · Keep batteries/rechargeable batteries out of the reach of children.
- Please observe the correct polarity (positive/+ and negative/-) when inserting the batteries.
- Do not leave any batteries/rechargeable batteries lying around. There is a risk of batteries being swallowed by children or pets. If swallowed, consult a doctor immediately.
- Leaking or damaged batteries/rechargeable batteries may cause acid burns if allowed to come into contact with the skin. Wear suitable protective gloves.
- Make sure that batteries/rechargeable batteries are not short-circuited, dismantled or thrown into fire. There is a danger of explosion!
- Do not recharge normal batteries. There is a danger of explosion! Only charge rechargeable batteries intended for this purpose; use a suitable battery charger.
- In you do not intend to use the product for a prolonged period (e.g. storage), remove the inserted batteries/rechargeable batteries. Old batteries can leak and damage the product. This will invalidate the warranty/guarantee.
- Always replace the whole set of batteries/rechargeable batteries. Only use batteries/rechargeable batteries of the same type/manufacturer with the same charge state (do not combine full with semi-charged or empty batteries/rechargeable batteries).
- Never combine batteries and rechargeable batteries! Use either batteries or rechargeable batteries.
- Please read the chapter 'Disposal' to ensure that the batteries and rechargeable batteries are disposed of without damaging the environment.

# 6. Product overview

# a) Media Player

- 1. USB connections
- 2. Network status LED
- 3. On/off switch
- 4. Electrical connection
- 5. Audio outputs
- 6. Video output
- 7. HDMI connection
- 8. Ethernet port
- 9. eSATA connection
- 10. Optical audio connection

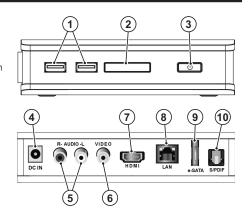

## b) IR Remote Control

- 1. On / Off (Stand-by)
- Number kevs
- 3. Video chapter selection
- 4. Volume
- 5. Back to previous menu
- 6. Repeat
- 7. Navigation keys
- 8. Settings Menu
- 9. Image ratio
- 10.forward/Rewind
- 11. Stop
- 12. forward / Rewind or to next File/Chapter/Title
- 13. Left / Right speaker
- 14. Foreign languages
- 15.ZOOM
- 16. Slow motion mode
- 17. Start / Pause
- 18. Subtitles
- 19.DVD menu
- 20. Change DVD views
- 21. System settings
- 22. Media information
- 23. Mute switch

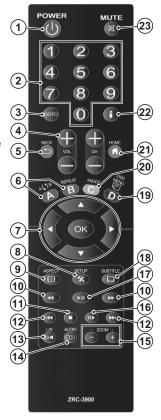

# 7. Commissioning

### a) Inserting / replacing batteries in the IR remote control

- Open the battery compartment on the bottom side of the IR remote control and insert two Micro / AAA type batteries observing correct polarity.
- · Replace the lid of the battery compartment.

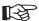

The battery needs to be replaced when the range reduces decreases sharply or the media player no longer reacts to the IR remote control.

### b) Connecting to the television and HIFI system

#### **HDMI** connection

If your television has an HDMI interface, you can send HD video and multi-channel audio signals via a single cable. Proceed as follows:

- Connect the product to your television with an HDMI cable.
- Select the appropriate input source on the television.

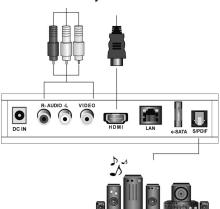

#### Composite connection

If your television has no HDMI interface, you can send video and audio data via a composite AV cable. Proceed as follows:

- · Connect the product to your television with an AV cable.
- · Select the appropriate input source on the television.

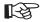

When using the composite connection, the product cannot reproduce the full resolution of 1080p. A resolution of 1080p is possible only with the help of an HDMI cable.

#### Digital optical audio connection

If you have a multi-channel audio system, you can connect it to the product with an optical audio cable. Proceed as follows:

- · Connect the product to your HIFI system with an optical audio cable.
- · Select the appropriate input source on the HIFI system.

# c) Connecting external memory

The product has two USB connections and one eSATA connection, to which you can connect external USB/eSATA hard disks, USB sticks or USB/eSATA drives (e.g. CD / DVD drives).

Connect the external memory to one of the connections on the product. After few seconds, you can access the content of the external memory.

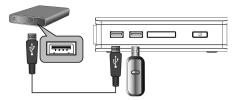

# d) Connecting to the power supply

Connect the product to the mains with a mains adapter. The product is turned on automatically. You can switch the product to Stand-by mode with the On/Off switch on the product or the IR remote control.

# 8. Setting up the product

After switching on the product, the main menu is displayed on the television. You can customize the product with the 'Setup' menu item.

Main functions of the IR remote control in the main menu:

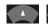

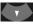

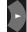

Navigate through the individual menus with these keys.

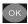

Confirm your inputs with this key.

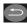

You can return to the previous menu with this key.

You can change the following settings:

### a) Audio

 Select 'Setup' → 'Audio'. Here you have the following setting options:

#### 'Night mode'

The Night mode (Dynamic Range Control) changes the dynamics of the digital audio signal to produce a uniform sound level. This boosts the soft sections of the track and lowers the loud sections.

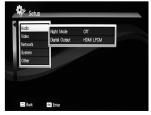

#### 'Digital output'

The LPCM mode decodes the audio signal to two output channels. Use this mode if you have a two-channel audio system (stereo).

The RAW mode sends the audio signal uncoded to the output source. Use this mode if you have a multi-channel audio system.

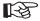

Use the 'S / PDIF' setting only when the product is connected to a multi-channel audio system via an optical audio cable.

# b) Video

 Select 'Setup' → 'Video'. Here you have the following setting options:

### 'Aspect ratio'

The aspect ratio of the video signal on the player can be adjusted. You can choose between 'Pan Scan 4:3', 'Letter Box 4:3', 'Wide screen 16:9' and 'Full screen'

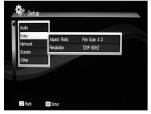

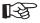

Use the 'Wide screen 16:9' setting only if your television supports this format. Otherwise the image will be distorted.

#### 'Resolution'

Following resolutions are available:

HDMI Auto, 480i, 576i, 480p, 576p, 720p 50Hz, 720p 60Hz, 1080i 50Hz, 1080i 60Hz, 1080p 50Hz, 1080p 60Hz

'HDMI Auto' is set as default. In this setting, the product automatically adjusts the resolution of the television to 'HDMI Auto' mode.

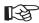

Use resolutions from '720p 50Hz' only if the product is connected to the television with an HDMI cable.

# c) System

Select 'Setup' → 'System'. Here you have the following setting options:

#### 'Menu language'

You can choose from 14 different languages.

#### 'Subtitle coding'

You can choose from 11 different subtitle codes.

### 'System information'

The system information of your product is displayed here.

### 'Software updates'

You can update the product online via the Internet or with the help of a USB stick.

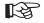

For the online update, you must have an active Internet connection. The update via a USB stick works only when you have saved the necessary files to the USB stick before.

# d) Other Features

Select 'Setup' → 'Other features'. Here you have the following setting options:

#### 'Resume play'

Playback of a medium is interrupted when the product is turned off or when the media playback is changed. On resuming play, the medium starts playing again from the same position.

addition you can define how long the images are to be displayed on the television.

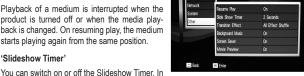

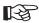

You can choose between 2, 5, 10, 30 seconds and 1, 2 minutes.

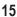

#### 'Transition effects'

You can define which transition effects to use during a slideshow.

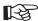

You can choose from nine effects.

#### 'Background music'

You can define whether to use background music during a slideshow.

#### 'Screensaver'

You can define whether to activate the screensaver after a short while.

#### 'Film preview'

You can define whether to display a preview of the content on selecting video files.

# 9. Connecting to a network

The product can be connected to a local network (LAN) with a wired or wireless network connection. You can access the media content on your computer or on the Internet via the network connection. You will need a broadband Internet connection for the BitTorrent function.

### a) Connecting a LAN network (wired)

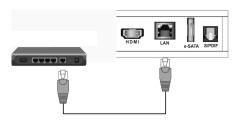

· Connect the product to the Router or network switch via an Ethernet cable.

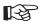

The product detects the network automatically as soon as it detects an active connection

 Use the navigation keys (7) to select 'Setup' → 'Network' → 'LAN setup' → 'DHCP' in the main menu.

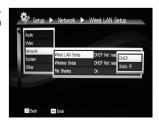

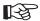

In DHCP mode (Dynamic Host Configuration Protocol), the product automatically sets up a network connection. As soon as a network connection is established. 'DHCP ready' appears on the display

If the network connection cannot be set up automatically, you can also set it up manually. To set up the network connection manually, proceed as follows:

- Use the navigation keys (7) to select 'Setup' → 'Network' → 'LAN setup' → 'Static IP' in the main menu.
- In the following window, enter the appropriate IP details (IP address, Standard Gateway, DNS Server IP address). The values for the subnet mask are set by default for the network and must not be changed.

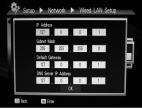

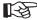

You can get the values for the network settings from your router configuration.

# b) Connecting a WLAN network (wireless)

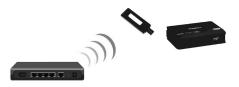

- Connect a WLAN-USB stick (not supplied) to the product via a USB connection.
- Use the navigation keys (7) to select 'Setup' → 'Network' → 'Wireless setup' → 'Infrastructure (AP)' in the main menu.
- · Select your wireless network from the list.
- Select the security protocol. The product supports WEP and WPA2 encryption.
- Enter the network key of your wireless network to establish connection. As soon as an active network connection is established, 'Setup successful' is displayed.

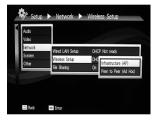

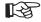

Please note that owing to the large number of WLAN-USB sticks available in the market, sometimes there can be compatibility problems. Basically, Wireless LAN is not recommended for HD video, as it can cause unpleasant dropouts. Better results are possible with Powerline (network via plug) with a transmission speed of 200 MBit/s or more.

# 10. Network services (File Sharing)

If there is an active network connection, the product can access media content on computers in the same network. To access the media content, you must share the corresponding folders on your computer. Instructions to share folders on your computer are given in Windows Help.

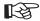

Sharing folders on the network is possible from Windows XP onwards.

To access media content of shared folders in the network, proceed as follows:

- Activate the file share option on your computer.
- Select 'Setup' → 'Network' → 'File Sharing' → 'On' to activate the network services on the product.

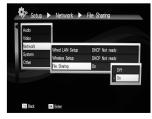

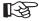

Note that each user in the network can access your shared folders. Therefore, it is recommended not to store any important files in this folder.

# 11. Playing media

After switching on the product, the main menu is displayed on the television. You can access your media from the 'Music', 'Video' and 'Picture' menu items.

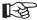

The playable and displayable file formats are given in the Technical Data.

Main functions of the IR remote control in the main menu:

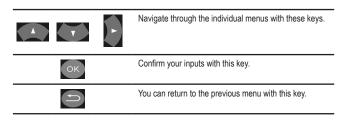

In the 'Music', 'Video' and 'Picture' menus, you can select the following options:

# a) HDD media

From this menu, you can access the content of the connected external memory.

### b) DVD

From this menu, you can access the content of a connected external drive. As soon as you insert a CD / DVD in the drive, you can access the content of the inserted CD / DVD.

### c) PC medium

From this menu, you can access the content of the shared folder in the network.

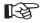

The video quality can greatly vary depending on the speed of your network. Therefore it is recommended to use only wired networks for HD videos, as they enable faster and more stable transmission.

### d) UPnP

From this menu, you can access the content of shared UPnP devices in the network.

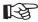

The product supports UPnP-capable (Universal Plug and Play) devices for playback or display of media content. As soon as you select the "UPnP" function, the product detects all devices integrated in the network. In addition, the product detects all DLNA (Digital Living Network Alliance) certified players in the network (e.g. network hard disks, routers, Blu-ray recorders, network adapters).

# e) Playlists

You can create different playlists for the media content on the product. To create a playlist, proceed as follows:

Main functions of the IR remote control for creating a playlist:

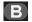

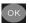

With these keys, select the files that you want to add to your playlist.

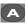

With this key, delete the selected file or rename it.

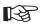

The files in the playlist are automatically sorted by video, music and picture files. The playlists can be saved only on the connected external memory.

### f) Search

Select this function to search for a specific file.

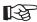

The search function only searches for the connected external memory.

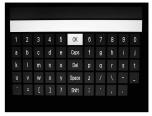

# 12. Playing video

To play a video file, proceed as follows:

 With the navigation keys (7) select 'Video' in the main menu.

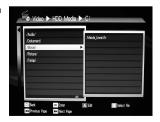

Main functions of the IR remote control for playing video:

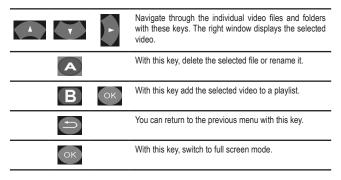

### Full screen mode

Main functions of the IR remote control in full screen mode for video playback:

| ►II        | With this key, start or interrupt (Pause) the playback.     |
|------------|-------------------------------------------------------------|
| <b>(4)</b> | With these keys, fast forward or rewind the video.          |
|            | With this key activate the slow motion mode.                |
|            | With these keys switch between chapters.                    |
|            | With these keys change the size of subtitles.               |
|            | With these keys change the position of subtitles.           |
| •          | With this key, stop playback and exit the full screen mode. |

# 13. Playing audio

To play an audio file, proceed as follows:

 With the navigation keys (7) select 'Music' in the main menu.

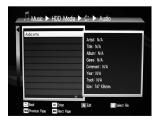

Main functions of the IR remote control for audio playback:

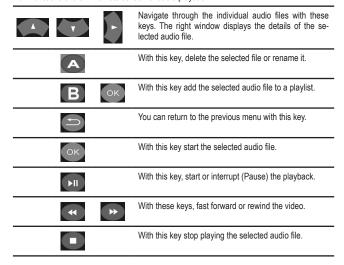

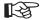

When you exit the 'Music' menu, the audio continues to play as background music. To stop audio playback, press the STOP (11) key.

# 14. Displaying pictures

To display the picture files, proceed as follows:

With the navigation keys (7) select 'Picture' in the main menu

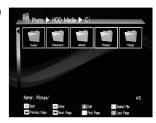

Main functions of the IR remote control for displaying pictures:

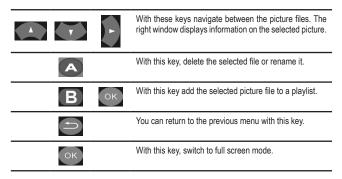

#### Full screen mode

Main functions of the IR remote control in full screen mode for picture display:

| 6 9      | With these keys switch between pictures.            |
|----------|-----------------------------------------------------|
| •        | With this key rotate the picture counter-clockwise. |
| <b>*</b> | With this key rotate the picture clockwise.         |
|          | With this key exit the full screen mode.            |

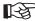

You can define transition effects for the slideshow through 'Setup'  $\rightarrow$  'Other features'. Audio files that are located in the appropriate folders with the pictures, are played as background music during a slideshow with pictures in this folder.

# 15. Copying files

With the product you can copy files between the connected external memory and shared folders in the network.

To copy files, proceed as follows:

With the navigation keys (7) select 'File Copy' in the main menu.

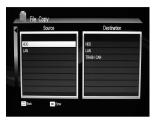

Main functions of the IR remote control for copying files:

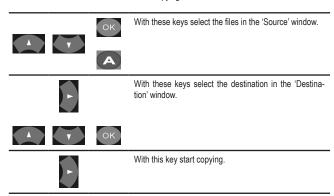

# 16. Media from the Internet

# a) BitTorrent function

With the BitTorrent function, you can save media content from the Internet to the connected external memory or shared folder in the network. The product has a built-in BitTorrent Client that directly extracts the files. To use the BitTorrent function, proceed as follows:

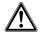

Note that many files in BitTorrent networks are subject to copyright or are illegal. Saving or downloading such files can result in legal suits.

We do not assume any responsibility in such cases.

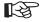

Make sure that the broadband Internet connection is active. The external memory on which the files are to be copied must be formatted in NTFS or EXT-3 format and must have minimum 20 GB free space.

Main functions of the IR remote control for the BitTorrent function:

| <b>▶</b> II |                 | With this key start saving.                                          |
|-------------|-----------------|----------------------------------------------------------------------|
|             |                 | With this key delete the BitTorrent file.                            |
| •           | <b>&gt;&gt;</b> | With these keys select the sequence of the BitTorrent files to save. |
| 144         | <b>▶</b> I      | With these keys switch between pages.                                |

- Select 'Bonus'  $\rightarrow$  'Torrent Download'  $\rightarrow$  'Select file'.
- Select the external memory or the shared folder to save the BitTorrent files (.torrent seed).

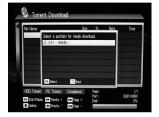

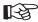

The BitTorrent files (.torrent seeds) must be saved on your computer or an external hard disk before you can start downloading the media files. The media files cannot be downloaded if the storage media have less than 10 % free space.

· Now select the media files that you want to save. You can save only three files at a time.

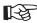

As soon as you start playing video or audio files on the product, the system stops saving BitTorrent files.

### b) Flickr (Online picture platform)

The product supports display and search for pictures on the Flickr online picture platform.

# 17. Maintenance and care

Clean the device with a soft, clean and dry cloth. Do not use aggressive detergents or chemicals as these can damage the housing (discolouration).

# 18. Disposal

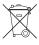

Never dispose of devices bearing the symbol opposite in the household waste. You are obliged to dispose of these used electrical and electronic devices separately.

Ask your local authority about the facilities for controlled disposal. Separate disposal passes used devices for recycling or other forms of reuse. This helps prevent harmful substances from infiltrating the environment.

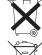

#### Batteries and rechargeable batteries

The end user is legally obliged (Battery Regulation) to return used batteries and rechargeable batteries.

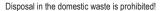

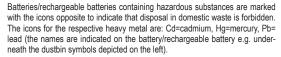

You can return used batteries/rechargeable batteries free of charge at the official collection points of your community, in our stores, or wherever batteries/ rechargeable batteries are sold!

In doing so, you fulfil your statutory obligations and help protect the environment.

# 19. Troubleshooting

| Status                                        | Possible cause                                          | Remedy                                                                              |
|-----------------------------------------------|---------------------------------------------------------|-------------------------------------------------------------------------------------|
| Television screen is black.                   | HDMI or composite cable is not connected correctly.     | Insert the cable again correctly.                                                   |
|                                               | Wrong input inserted in the television.                 | Select right input.                                                                 |
|                                               | No power connection.                                    | Insert plug into power socket.                                                      |
| Nothing is displayed in the 'PC medium' menu. | No network connection.                                  | Check network settings and establish a new connection with the network if required. |
|                                               | Folder in network not shared.                           | Share the folder with the media content for the network via Windows.                |
| Nothing is displayed in the 'HDD media' menu. | External memory (hard disk or USB stick) not connected. | Connect external memory to product.                                                 |
|                                               | Wrong formatting of external memory.                    | Format external memory in NTFS, EXT-3, HFS+ or FAT16/32 format.                     |
| No BitTorrent files are saved.                | Internet connection is too slow.                        |                                                                                     |
|                                               | The router blocks the ports 6881-6890.                  | In the router configuration, release the ports 6881-6890.                           |
|                                               | BitTorrent file is not offered for download.            | Try again later.                                                                    |

# 20. Technical data

| . 100~240 V/50 - 60 Hz                 |
|----------------------------------------|
| . 5 VDC/3 A                            |
|                                        |
|                                        |
| . approx. 140 × 103 × 36 mm            |
| . 223 g                                |
| . HDMI or Composite                    |
| . S / P DIF (optical) or Composite     |
| . eSATA, 2 × USB, Ethernet connection  |
| . up to 1080p                          |
|                                        |
|                                        |
| . MPEG1, MPEG2, MPEG4, DivX 3/4/5/6,   |
| Xvid, H.264/AVC, VC-1, WMV9,           |
| Real Video 8/9/10                      |
| . MP3, MPEG audio, Dolby Digital, DTS, |
| WMA, PCM, LPCM, ADPCM, FLAC, WAV,      |
| AAC, RA, OGG, MKA                      |
| . HD JPEG / JPEG, GIF, PNG, BMP, TIF,  |
|                                        |
| TIFF                                   |
| . SRT, SMI, SUB, SSA, IDX+SUB          |
| . EXT3, NTFS, FAT16 / 32, HFS+         |
|                                        |
|                                        |
| . 2 Micro / AAA type batteries         |
|                                        |